## **LDAP pasahitza aldatu eta telefono mugikor bidez berreskuratu**

(GAUR, eGELA, WIFI, etc…)

**LDAP pasahitza [BILATU](https://www.ehu.eus/bilatu/buscar/bilatu.php?lang=eu) aplikazioan alda daiteke [\(https://www.ehu.eus/bilatu\)](https://www.ehu.eus/bilatu)** 

## **1-Bilatu aplikazioan sartu**

LDAP erabiltzailearekin eta pasahitzarekin identifikatu

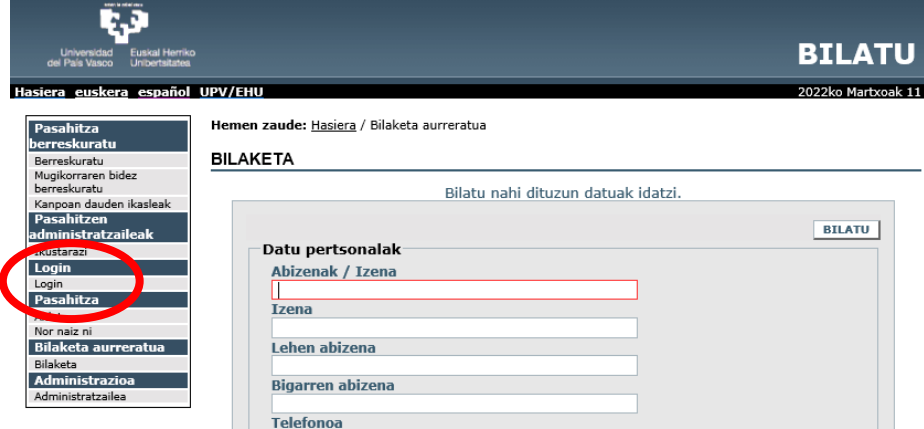

## **2-Pasahitza aldatu**

Hautatu pasahitza aldatu eta berria grabatu

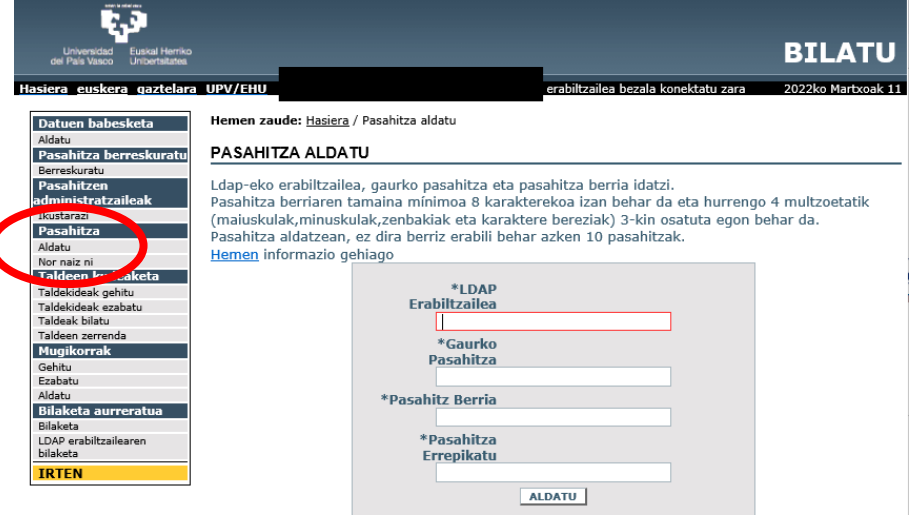

## **3-Telefono zenbaki bat grabatu pasahitza berreskuratzeko**

"Mugikorrak" atalean, mugikorra gehitu.

Pasahitza ahazten duzun hurrengoan, "Berreskuratu pasahitza" aukerarekin berreskuratu ahal izango duzu. SMS mezu bat jasoko duzu zure telefonoan pasahitz berriarekin

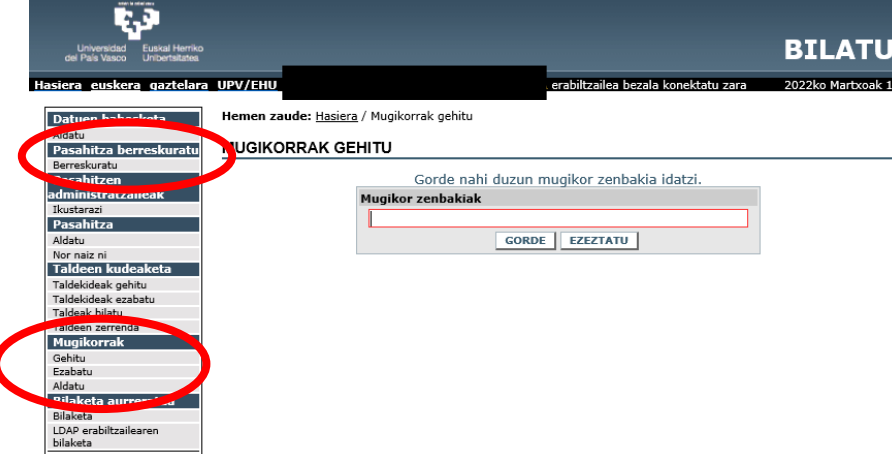